# **VIEWMARQ ASCII** COMMAND **SPECIFICATIONS**

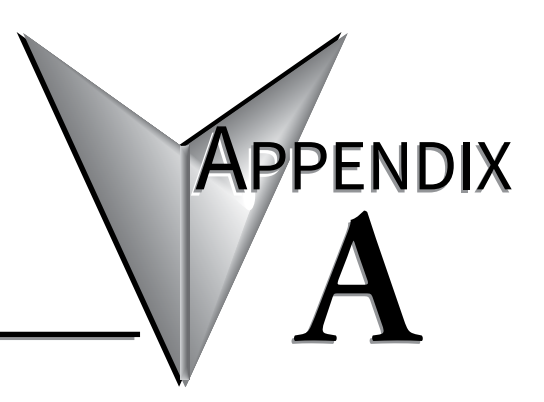

# In this Appendix...

# <span id="page-1-0"></span>**ViewMarq Commands**

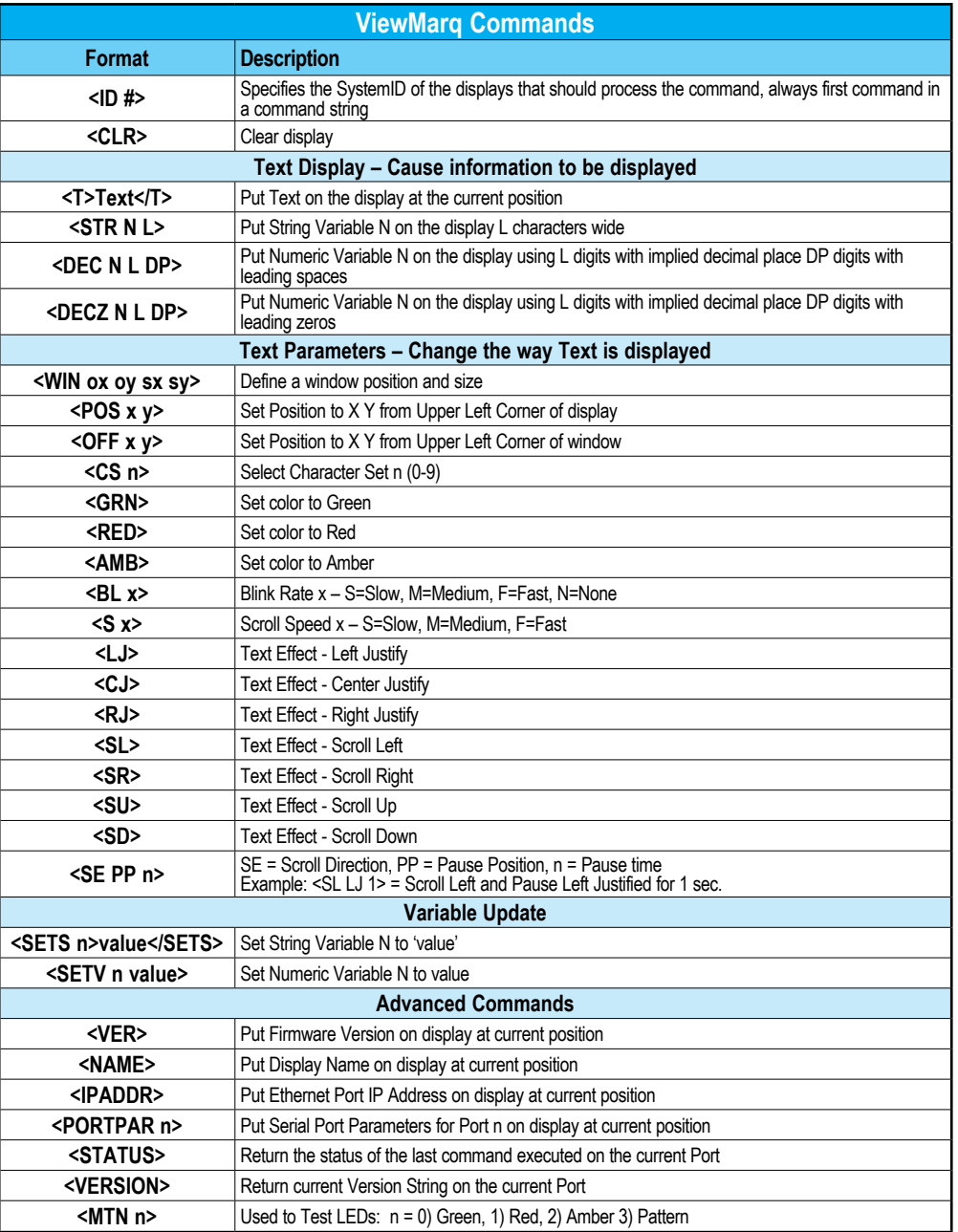

# <span id="page-2-0"></span>**ASCII String Commands**

The ViewMarq LED message display utilizes ASCII Strings. The ASCII String contains text to be displayed and commands and parameters that determine how the text will be formatted such as the Character Set/Size, Color, Scrolling, Blinking, etc. The format of the text, commands and parameters are described in this section.

The ViewMarq receives these ASCII strings from an external device such as a PC or a PLC through one of the serial ports or the Ethernet port.

## **External Device**

The ViewMarq is a slave device. It does not request data from other devices, it only receives it. So when a properly formatted string is detected on one of the communication ports and the **<ID #>** of the message matches the ID of the particular ViewMarq display, then the message in the ASCII String that follows will be displayed as formatted by the ASCII String.

# **ASCII String format**

In order for the ViewMarq message display to understand the ASCII String, it must be formatted as described below.

## **One line format:**

The one line format is the way the string is sent to the ViewMarq. The order of the formatting commands does not matter so long as they precede the text or variable (**<T>, STR, DEC**)commands.

#### **<ID #><CLR><WIN OX OY EX EY><POS X Y><LJ><BL #><CS #><GRN><T>Message to Display</T>CRBreakdown**

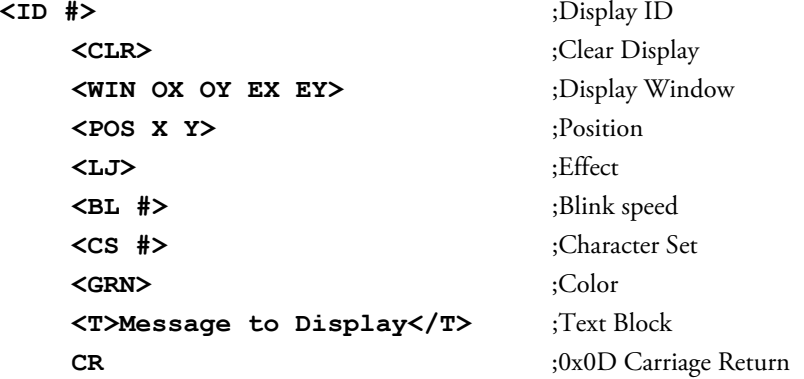

## **Defaults**

Each command or parameter has an implied default. Every String must have at least the **<ID>** and text **(<T></T>)** or set variable **(<SETV> or <SETS>)**commands. There is no default for **<CLR>**.

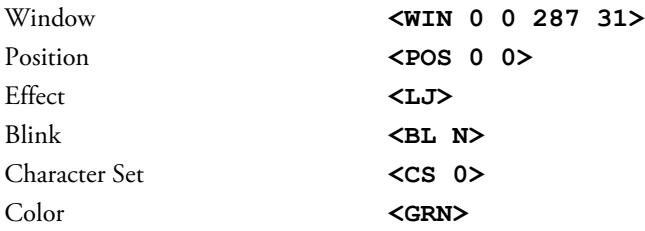

#### **Short Format with implied defaults:**

The two command strings below will display the same message.

**<ID #><CLR><WIN 0 0 287 31><POS 0 0><LJ><BL N><CS 0><GRN><T>Message to Display</T>**

**<ID #><CLR><T>Message to Display</T>**

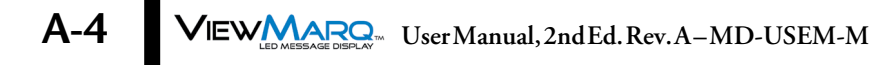

# <span id="page-4-0"></span>**Basic Commands**

# **Module ID: ID**

The Module ID command is used to identify the display that the ASCII string is targeting. If the string is received by a display that has an ID different from what is in the ID command, that display will ignore the string until it receives another ID command.

Multiple displays may be specified by listing multiple IDs.

Format: **<ID #>** or **<ID#>** Required: Yes Usage: **<ID #><T>**Message to Display**</T>CR**

# **Single Display**

Example: Send "Hello World" to Display with ID = 1

*<ID 1>***<CLR><T>Hello World</T>**

# **Multiple Displays**

Example: Send "Hello World" to displays with ID = 1, 3, 8, 9, 10

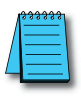

*NOTE: The ID numbers can be in any order.*

# *<ID 1 3 8 9 10>***<CLR><T>Hello World</T>**

Or send "Hello World" to a range of displays, 1 through 10

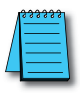

*NOTE: Ascending order only*

# *<ID 1-10>***<CLR><T>Hello World</T>**

# **Broadcast to all displays**

Example: Send "Hello World" to all displays on the network, use  $ID = 0$ 

# *<ID 0>***<CLR><T>Hello World</T>**

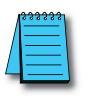

*NOTE: This is only useful using the ASCII protocol over RS-485.*

#### **Clear: CLR**

It is good practice to clear the display first to prevent overlapping text. The Clear command is used to clear an entire display.

Format: **<CLR>**

Required: No

Usage: **<ID #><CLR>CR**

Example 1: To clear a single display designate a single panel with the ID command

**<ID 1>***<CLR>*

Example 2: To clear all signs, use the ID broadcast

#### **<ID 0>***<CLR>*

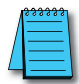

*NOTE: If the CLR command is not used, the display buffer will eventually fill and no new message will be displayed. If "Display Syntax Error" is enabled a syntax error E6 will be displayed.*

# **Text: T**

The Text commands are used to define the text for the string. Everything between the begin text and end text commands will be displayed on the message display.

Format:

Begin Text: **<T>** End Text: **</T>** Required: Yes

#### **Usage: <ID #><T>Message to Display</T>CR**

Example 1: Display the text "Hello World" on a 1 x 12 character display.

**<ID 1><CLR>***<T>***Hello World***</T>*

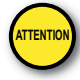

Attention!: <T> is a display command. There is a maximum of 31 display commands that can be used on the ViewMarq display at one time. More than 31 display commands will result in an error E6. Additional display commands are listed on Page A-19.

#### **Window: WIN**

The WIN command defines the display area of the text blocks that follow. The WIN command may be used to create multiple display areas on the message display.

The Window corners are designated in pixels, or LEDs. In the example below, of a 2 x 12 character display...

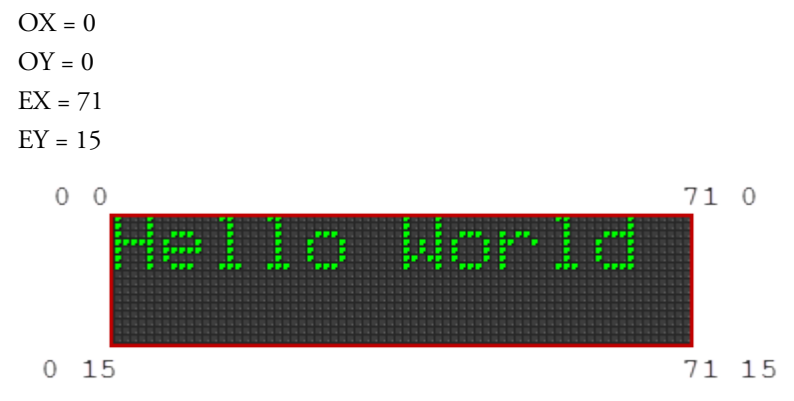

Format: **<WIN OX OY EX EY>** 

Required: No

#### Default: **<WIN 0 0 X' Y'>**

X' and Y' are the extreme End of Line and Bottom of the display respectively. When EX and EY are set to 31 and 287 respectively, the display will use the extreme far right edge and bottom respectively. In this way, a string meant to cover the entire display will work with any size message display without changing the string.

#### Usage: **<ID #><WIN OX OY EX EY><POS X Y><T>Message to Display</ T>CR**

#### **Single Window**

Example 1: Display the text "Hello World" in a Window that covers the entire display area. Note that because the EX and EY are set to extreme values, this will work with any size message display.

<ID 1><CLR><WIN 0 0 287 31><POS 0 0><LJ><BL N><CS **0><GRN><T>Hello World</T>**

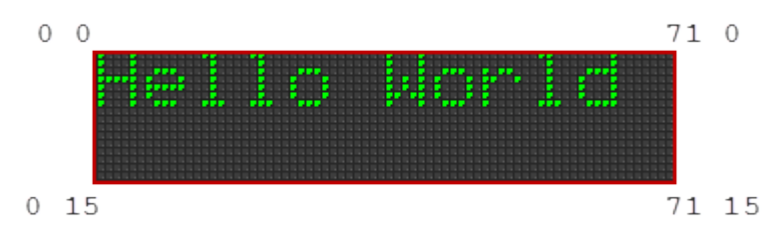

#### **Window for each line**

Example 2: Display the text "Line One" on Line 1 Scrolling Right and the text "Line Two" on Line 2 Scrolling Left. This is accomplished in the ViewMarq Software.

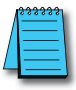

*NOTE:* **A window may contain only one scrolling "Effect", i.e. Scroll Left <SL>, Scroll Right <SR>, Scroll** *Up* **<SU>***, Scroll Down* **<SD>***. To have two different effects for the two different lines, they must reside in two different Windows.*

**<ID 1><CLR>***<WIN 0 0 287 7>***<POS 0 0><SR><S S><BL N><CS**  0><GRN><T>Line One</T>>>>>><WIN 0 8 287 15><POS 0 8><SL><S  **S><BL N><CS 0><GRN><T>Line Two</T>**

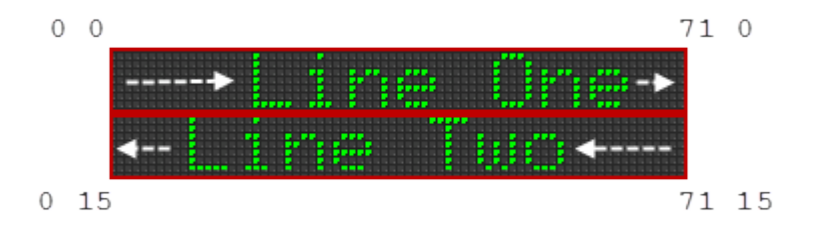

## **Windows side by side**

Example 3: Display the text "Right" Scrolling Right in a display window that covers the left half of the display and the text "Left " Scrolling Left in a display window that covers the right half of the display.

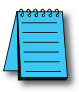

*NOTE: A window may contain only one scrolling "Effect", i.e. Scroll Left* **<SL>***, Scroll Right* **<SR>***, Scroll Up* **<SU>***, Scroll Down* **<SD>***. To have two different effects for the two different lines, they must reside in two different Windows.*

<ID 1><CLR><WIN 0 0 35 31×POS 0 0><SR><S S><BL N><CS 3><GRN><T>Right</T><WIN 36 0 287 31×POS 32 0><SL><S **S><BL N><CS 3><GRN><T>Left </T>**

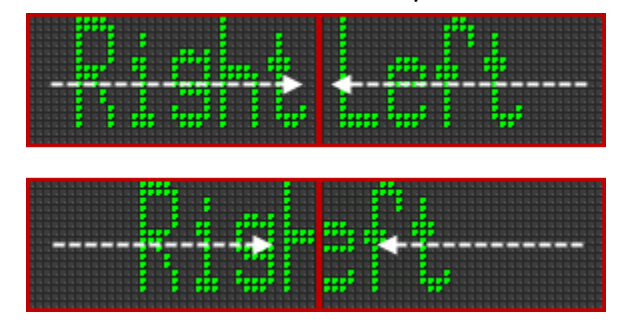

#### **Position: POS**

The Position command is used to assign the starting point of the Text Block on the display. The position is designated in pixels, or LEDs. Below is an example of the LED positions on a 1 x 12 character display.

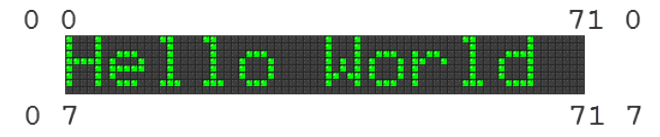

The default position if XY is not specified is (0 0). Notice this is the physical upper left corner of the display. Also, characters are anchored at their upper left corner.

#### Format: **<POS X Y>**

Required: No

Default: **<POS 0 0>**

#### Usage: **<ID #><POS X Y><T>Message to Display</T>CR**

Example 1: Display the text "Hello World" 12 pixels to the right of 0 on a 1 x 12 character display.

#### **<ID 1><CLR>***<POS 12 0>***<T>Hello World</T>**

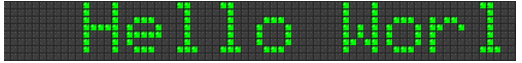

Example 2: Display the text "Hello World" 12 pixels to the right of 0 and 4 pixels down from 0 on a 2 x 12 character display.

#### **<ID 1><CLR>***<POS 12 4>***<T>Hello World</T>**

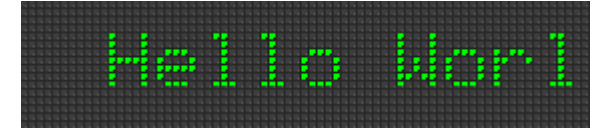

#### **Negative XY values**

The X and Y values may be negative in order to position a text block off the edge of the display. This would be handy when used with scrolling text.

Example: Display the text "Hello World" 2 pixels up from 0 on a 1 x 12 character display.

**<ID 1><CLR>***<POS 0 -2>***<T>Hello World</T>**

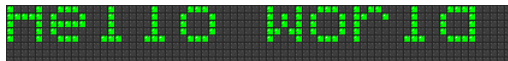

#### **Multiple POS commands**

Multiple POS commands within a ID block are used to make multiline messages. Example 1: Display the two lines of text "Hello" and "World" a 2 x 12 character display.

**<ID 1><CLR>***<POS 0 0>***<T>Hello</T>***<POS 0 8>***<T>World</T>**

**<ID 1><CLR><T>Hello</T>***<POS 0 8>***<T>World</T>**

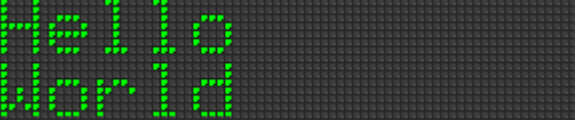

Example 2: Display the two lines of text "Hello" and "World" on a 1 x 12 character display.

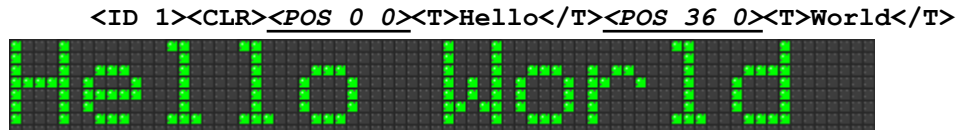

#### **Offset: OFF**

Or

The Offset command is very similar to the Position command. It is the relative starting point of the Text Block in a Window designated by the WIN command. The upper left corner of the window serves as the origin, instead of the upper left corner of the physical display. The offset is designated in pixels, or LEDs. The default position if XY is not specified is (0 0).

Format: **<OFF X Y>**

Required: No

Default: **<OFF 0 0>**

Usage: **<ID #><WIN 0 0 71 31><OFF X Y><T>Message to Display</ T>CR**

Example: Display the text "Hello World" on a 2 x 12 character display in window 2, 3, 71, 31 with an offset of 2, 2. The text is positioned at  $4, 5$  (2+2, 3+2).

# **<ID 1><CLR>***<WIN 2 3 71 31><OFF 2 2>***<T>Hello World</T>**Hello Wor

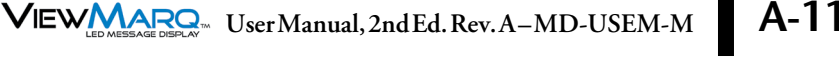

#### **Character Set: CS**

The Character Set command is used to select any of 11 character sets that are loaded in the display. The default character sets loaded are all English in each size as shown below.

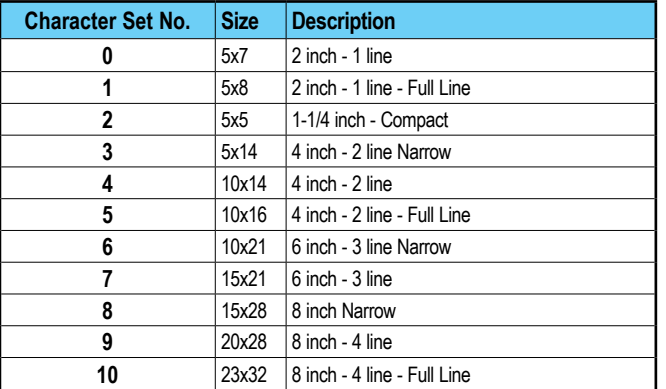

Format: **<CS #>**

Required: No

Default: **<CS 0>**

#### Usage: **<ID #><CLR><CS #><T>Message to Display</T>CR**

The Character Set is retentive within one ID command across multiple Text Blocks until changed. In order to have a different font used within the same string, it must be specified.

Example: Display the text "Hello World" in two different fonts on a 2 line x 12 character display.

#### **<ID 1><CLR>***<CS 3>***<T>Hello</T>***<CS 0>***<T> World</T>**

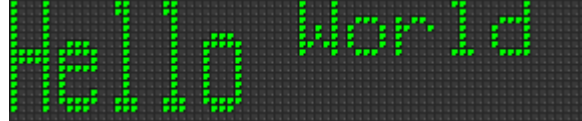

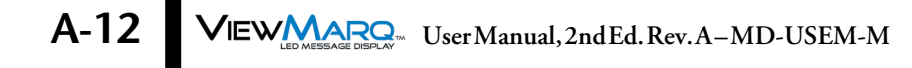

#### **Color:**

The Color command is used to select one of three colors for the text to be displayed. The default color is green.

Format: **<GRN>, <RED>, <AMB>**

Required: No

Default: **<GRN>**

#### Usage: <ID #><CLR><RED><T>Message to Display</T><R

The Color is retentive within one ID command across multiple Text Blocks until changed. In order to have a different color used within the same string, it must be specified.

Example: Display the text "Hello World" in two colors on a 1 x 12 character display

```
<ID 1><CLR><RED><T>Hello</T><GRN><T> World</T>
```
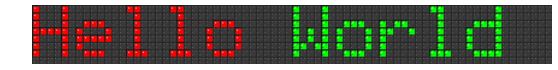

#### **Blink: BL**

The Blink command can be used to attract attention to the displayed message. It is used to cause the text to blink or not and also to select the rate at which it blinks. The default is None.

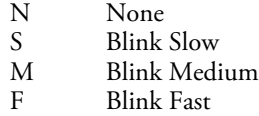

Format: **<BL #>**

Required: No

Default: **<BL N>** 

#### Usage: **<ID #><CLR><BL #><T>Message to Display</T>CR**

Like Font and Color, Blink is retentive within one ID command across multiple Text Blocks until changed. In order to have a portion of the text blinking and the following text not, the Blink must be turned off.

Example: Display the text "Hello World" with "Hello" blinking slow and "World" not blinking on a 1 x 12 character display

#### **<ID 1><CLR>***<BL S>***<T>Hello</T>***<BL N>***<T> World</T>**

# **Effects**

The Effect commands determine how the text will be aligned in the display and/or how it will enter the display area. The default is Left Justified **<LJ>**.

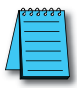

*NOTE: Each Window can have only one scrolling effect.*

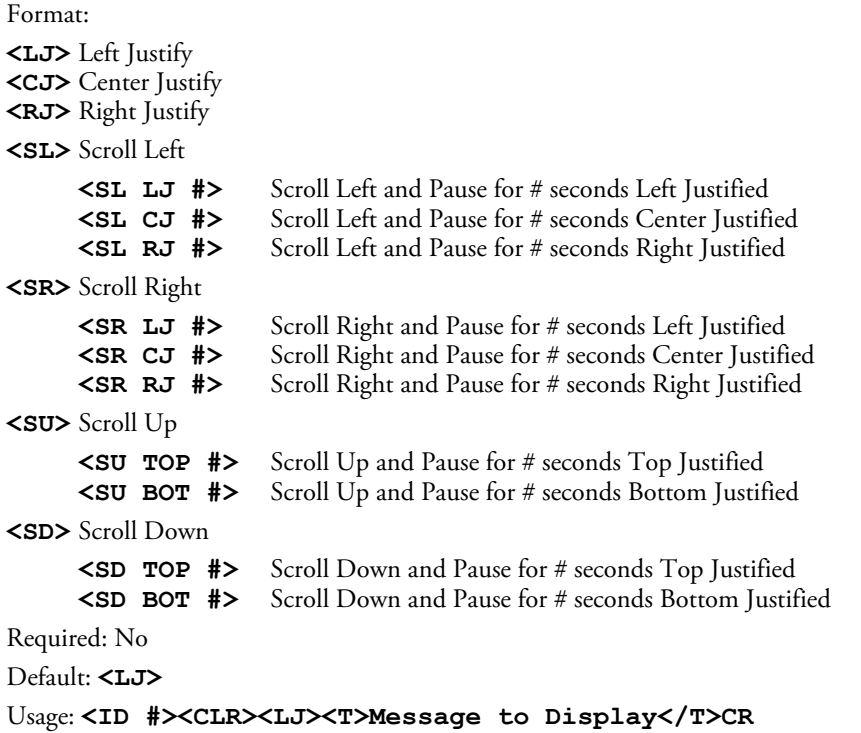

Example: Display the text "Hello" Center Justified on line 1 and the text "World" scrolling left on line 2 pausing center justified for 5 seconds on a 2 line x 12 character display.

```
<ID 1><CLR><WIN 0 0 287 7><POS 0 0><CJ><BL N><CS 0>
<GRN><T>Hello</T><WIN 0 8 287 31><POS 0 8><SL CJ 5>
<S S><BL N><CS 0><GRN><T>World</T>
```
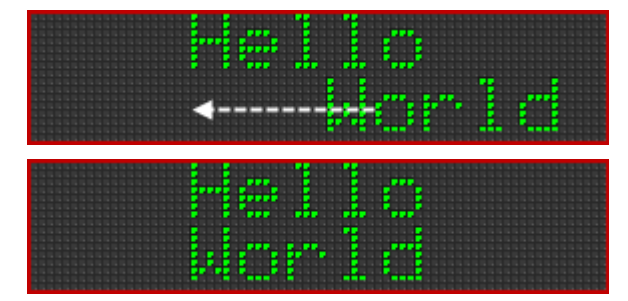

Notice the two Windows to support the two different effects.

#### **Pause**

There is no specific Pause command. It is an implied command when a Justification command is added to a Scroll Command. Along with the Justification Command is a time to pause in seconds. Specifying 0 will cause the scroll to pause indefinitely.

**LJ, CJ** and **RJ** are used with the Scroll Left and Scroll Right Commands.

**TOP** and **BOT** are used with the Scroll Up and Scroll Down Commands

Format: **<SL LJ #>**

#### Usage: **<ID #><CLR><SU TOP 5><T>Message to Display</T>CR**

#### **Scroll Speed: <S #>**

The Scroll Speed command is used in conjunction with the Scroll commands. The default speed is Medium.

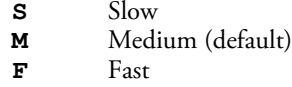

Format: **<S #>**

#### Usage: **<ID #><CLR><SL><S #><T>Message to Display</T>CR**

NOTE: Only one scroll speed is effective on the **display** at one time. It is not possible to have two windows scrolling at two different speeds. The last **<S #>** command received by the display will be the speed that is used.

## <span id="page-15-0"></span>**Embedded Variables**

Embedded variables are used to update data on the display without having to send an entire message. Two different variables are available, the String variable and the Numeric variable.

The Variable values are volatile and are cleared when the display is powered off.

#### **String Variables: STR**

The STR command is used to display a string variable that is easily updated with the SETS command. The String variable has two parameters, String Number and Length.

There can be up to 16 strings of up to 100 characters each.

Format: **<STR N L>**

**N** – String Number

**L** – Field Length in characters – Left Justified

#### Usage: **<ID #><CLR><T>Message to Display</T><STR N L>CR**

#### **Set String: SETS**

The **SETS** command is used to set the value of a String variable.

#### Format: **<SETS N>string</SETS>**

**N** – String Number

Example 1: Display the text "Hello" followed by the value of String 1. Reserve 12 characters for String 1.

#### **<ID 1><CLR><T>Hello </T><STR 1 12>**

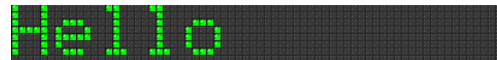

Set String 1 to " World"

#### **<SETS 1>World</SETS>**

Set String 1 to " Dolly"

**<SETS 1>Dolly</SETS>**

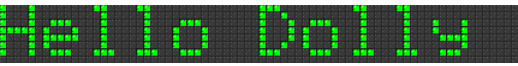

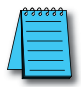

*NOTE: The display format options such as color or character set for variables is set in the static text string where the <DEC> and <STR> commands are used; that is, color or character set commands do not work with <SETS> or <SETV> commands.*

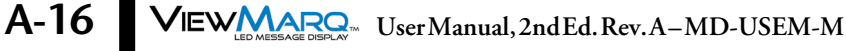

## **Decimal Variables: DEC and DECZ**

The DEC and DECZ commands are used to display a decimal variable that is easily updated with the SETV command. The Decimal variable has three parameters: Decimal Number, Decimal Length and Decimal Place.

**DEC** – Format with Leading Spaces

A 4-digit variable with 2 decimal places that is set to zero will be displayed as 0.00

**DECZ** – Format with Leading Zeros

A 4-digit variable with 2 decimal places that is set to zero will be displayed as 00.00

There can be up to 32 variables of 16 digits each.

```
Format: <DEC N L DP>
      <DECZ N L DP>
```
 $N -$  String Number  $(1 – 32)$  $\mathbf{L}$  – Number of Digits to Display  $(1 - 11)$  $DP - Decimal Place (0 - 10)$ 

#### Usage: **<ID #><CLR><T>Message to Display</T><DEC N L DP>CR**

#### **Set String: SETV**

The SETV command is used to set the value of a Decimal variable.

#### Format: **<SETV N [decimals]>**

**N** – Decimal Number

Example 1: Display the text "Temp °C: " followed by the value of Decimal 1. Reserve 4 characters for Decimal 1 with an implied decimal place of 1.

```
<ID 1><CLR><T>Temp`C:</T><DEC 1 4 1>
```
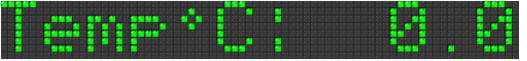

Set Decimal 1 "5678"

**<SETV 1 5678>**

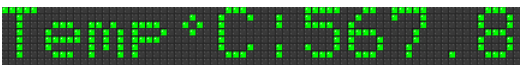

Set Decimal 1 to " 987"

**<SETV 1 987>**

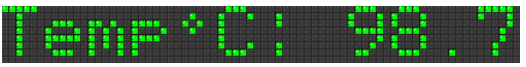

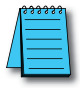

*NOTE: The display format options such as color or character set for variables is set in the static text string where the <DEC> and <STR> commands are used; that is, color or character set commands do not work with <SETS> or <SETV> commands.*

# <span id="page-17-0"></span>**Advanced Commands**

#### **Maintenance: MTN**

The Maintenance Command is used to test the LEDs on the display. The four different commands give you the ability to run four different test patterns.

#### Format: **<ID #><MTN N>CR**

- **0)** Display Test Green
- **1)** Display Test Red
- **2)** Display Test Amber
- **3)** Advanced Test Pattern

Turn off by using the CLR command

#### Advanced format: **<ID #><MTN # X Y SizeX SizeY>**

Display test in a portion of the display starting at X,Y SizeX wide and SizeY High.

Error: If an invalid option is selected the Command Status "Invalid Option must be 0-3" will be returned.

#### **Serial Diagnostics: DIAG**

#### Format: **<ID #><DIAG N>CR**

If N is 1 it will toggle the lower left LED each time a string it received as an ASCII command, via Serial or Modbus.

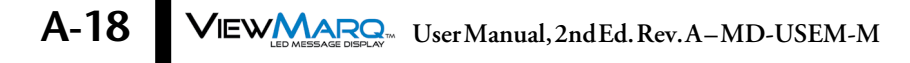

# <span id="page-18-0"></span>**Display Commands**

The following commands do not display text messages designed by the user on the display. They display other information on the display that may be helpful to the user.

# **Version Display: VER**

Format: **<VER>**

Usage: **<ID #><CLR><VER>CR**

Display the Firmware Version String on the display

## **Display Name: NAME**

Format: <NAME>

Usage: <ID #><CLR><NAME>CR

Display the Display-Name String on the display. The display name is set using the ViewMarq Software.

## **IP Address: IPADDR**

Format: **<IPADDR>**

#### Usage: **<ID #><CLR><IPADDR>CR**

This will display the current IP Address of the display or "Acquiring IP…" if DHCP is actively attempting to obtain an IP address or " \*\* NO LINK \*\* " if no network cable is inserted.

#### **Port Parameters: PORTPAR**

Format: **<PORTPAR #>** 

- **1** RS-232 Port
- **2** RS-485 Port

Display the serial port parameters for port 1 (RS-232) or port 2 (RS-485).

#### Usage: **<ID #><CLR><PORTPAR #>CR**

The displayed string will be in the form "38400 8N1" for 38.4k baud, 8 bits, no parity and" 1 stop bit.

Example 1: Display the Version, Display Name, IP Address and both Serial Ports' Parameters all Scrolling Slow across the display.

#### **<ID #><CLR><SL><S S><VER><NAME><IPADDR><PORTPAR 1> <PORTPAR 2>**

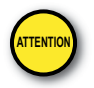

Attention!: There is a maximum of 31 display commands that can be used on the ViewMarq display at one time. More than 31 display commands will result in an error E6. **<T>** is also a display command. **ATTENTION**

# <span id="page-19-0"></span>**Non Display Commands**

The following commands do not cause any text to be displayed on the message display. They cause data to be transmitted out the serial port on which they were received.

## **Command Status <STATUS>**

#### Format: **<STATUS>**

If issued via a serial port the reply will be the reply that was generated due to the previous command that was processed. This can be used at any time, but most likely to be used after a command is sent to many displays to make sure it was received correctly.

The reply on the Serial Port will be "NULL", or "NO MESSAGE" if the Command Status buffer is empty or the Command Status will be sent. ("OK" etc.).

#### **Firmware Version <VERSION>**

#### Format: **<VERSION>**

This command will cause the current Version String to be sent out on the serial port if the request came in on the serial port.